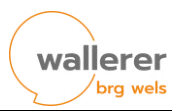

## **Terminkalender BRG Wallererstraße**

Es können zwei Kalender der Schule in den eigenen digitalen Kalender abonniert werden. Anbei die Links und die Schritte fürs Abonnieren.

#### **Schulkalender**

[https://calendar.google.com/calendar/ical/k8t6ggated15b44a3ht4gdcjao%40group.calendar.google.com/public/basic.ics](https://calendar.google.com/calendar/ical/k8t6ggated15b44a3ht4gdcjao@group.calendar.google.com/public/basic.ics)

# **Individueller Stundenplan** *–* **WebUntis**

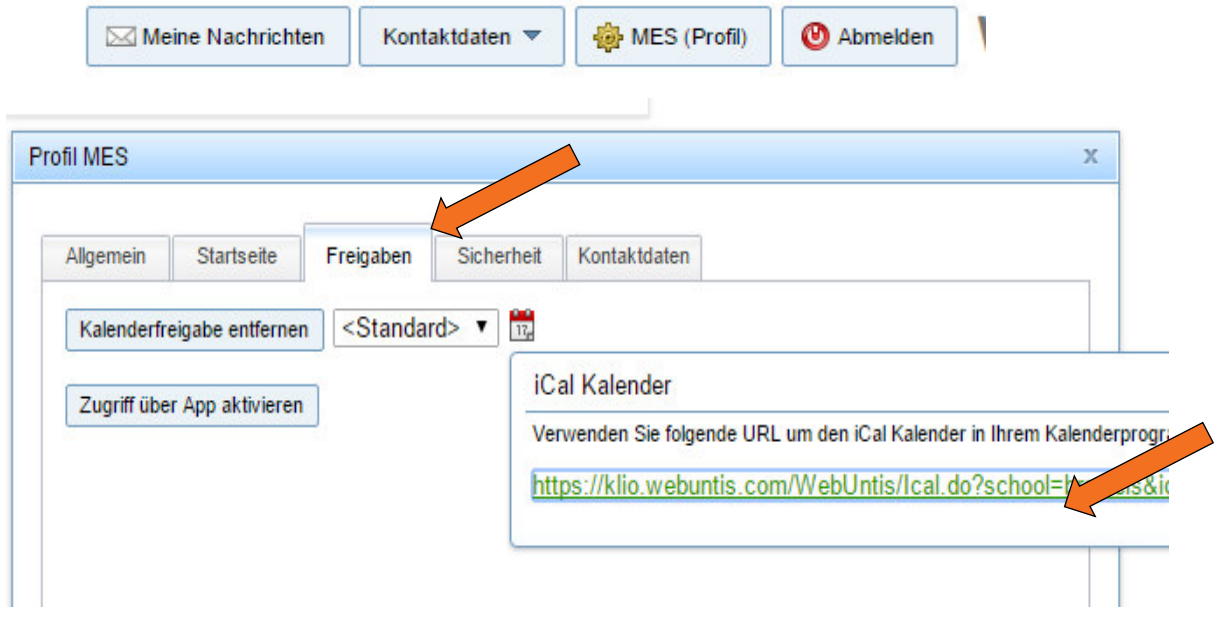

Abonnieren kann man die Kalenderlinks mit verschiedensten Programmen (je nach Belieben): Google Kalender, Outlook, iCal, Android, …

Beispiele: siehe nächste Seite.

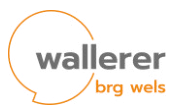

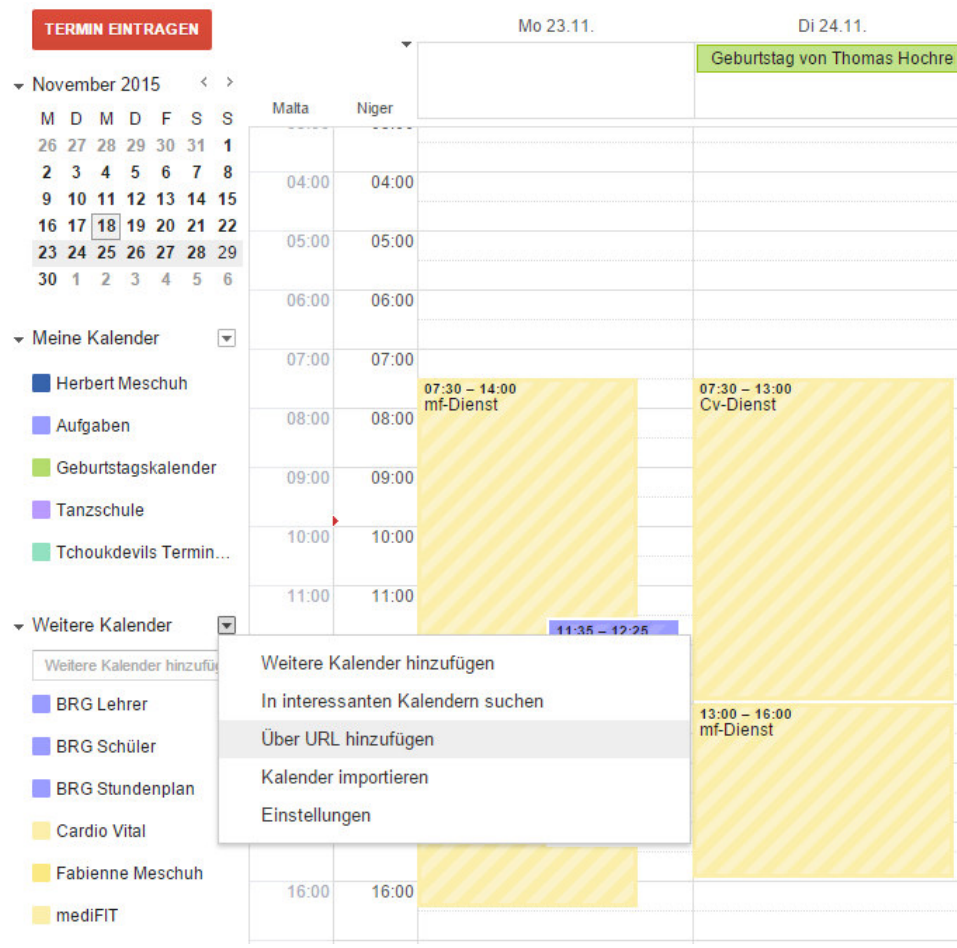

#### **In Googlekalender Kalender abonnieren:**

### **In Outlook Kalender abonnieren:**

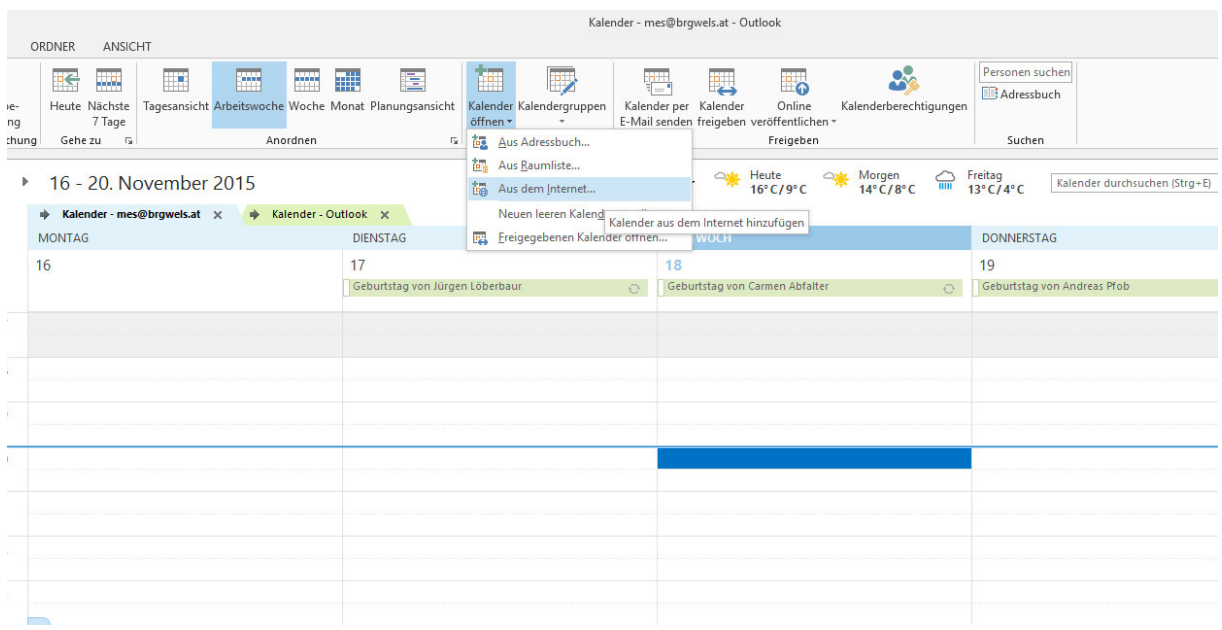

iOS, Android (siehe Internet: Kalender abonnieren, bzw. \*.ical Kalender hinzufügen)